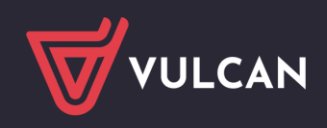

## MOL NET+

## Obsługa kart elektronicznych (eLegitymacji) 125 khz

W MOL NET+ obsługa kart elektronicznych 125khz nie wymaga dodatkowej konfiguracji systemu. Kody zawarte na kartach elektronicznych 125khz obsługiwane są w ten sam sposób jak zwykłe kody kreskowe.

## **Nadawanie numeru karty elektronicznej czytelnikowi:**

- w module **Udostępnianie** na zakładce **Czytelnicy** poprzez filtr wyszukać i konto wybranego czytelnika,
- w części **Akcje** na koncie czytelnika wybrać **Edytuj**,

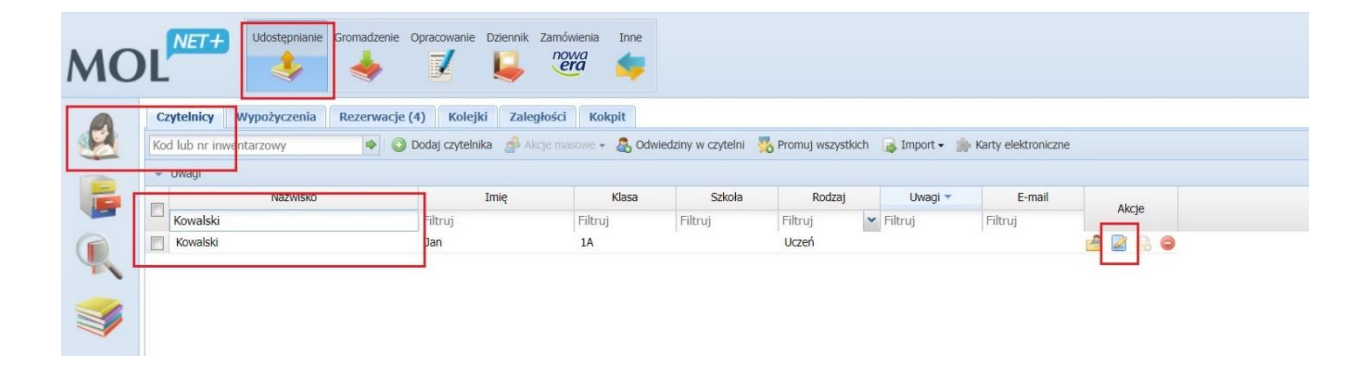

Okno **Edytuj dane czytelnika** w polu **Kod kreskowy** sczytać czytnikiem kartę elektroniczną,

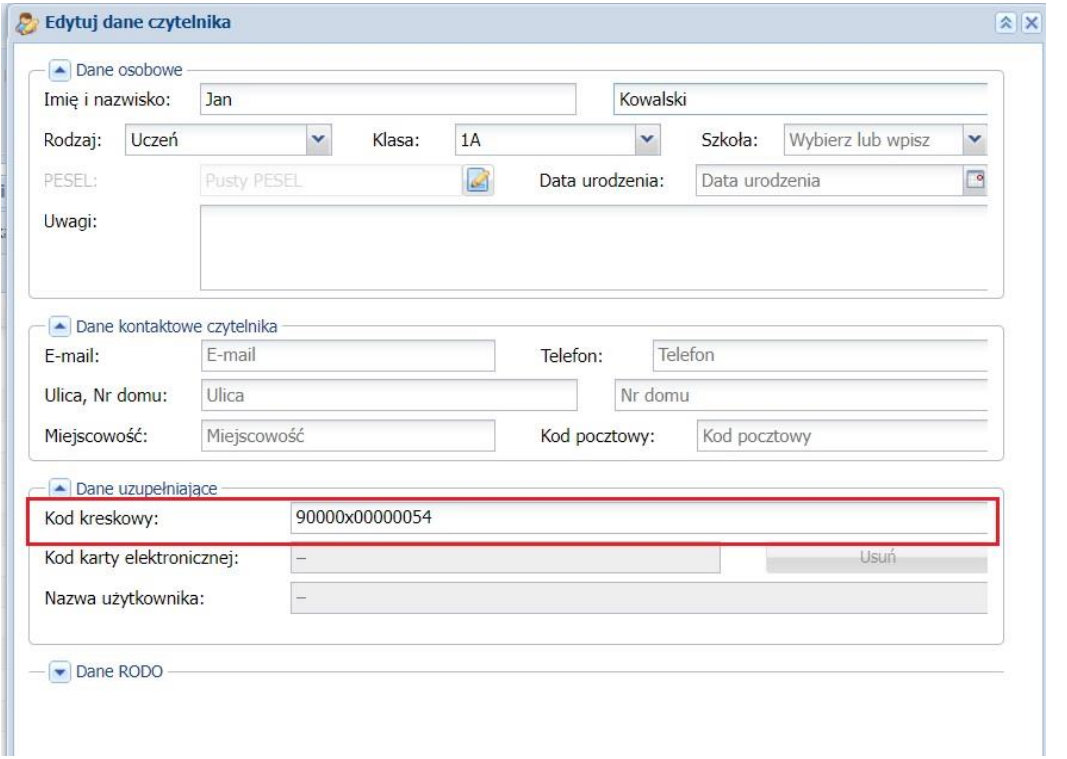

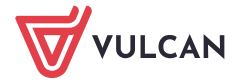

zapisać zmiany poprzez przycisk **Zapisz** potwierdzając ten zmiany.

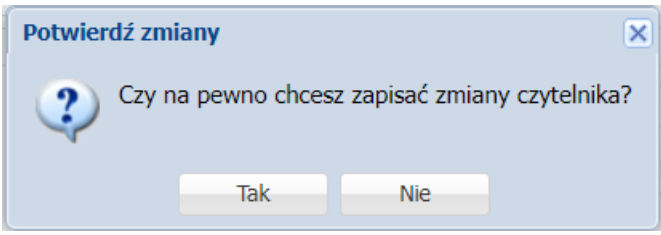

## **Udostępnianie zasobów czytelnikowi posługującemu się kartą elektroniczną 125khz:**

- w module **Udostępnianie** na zakładce **Czytelnicy** poprzez filtr wyszukać i konto wybranego czytelnika,
- ustawić kursor w okienku **Kod lub nr inwentarzowy** znajdujący się bezpośrednio nad listą czytelników,

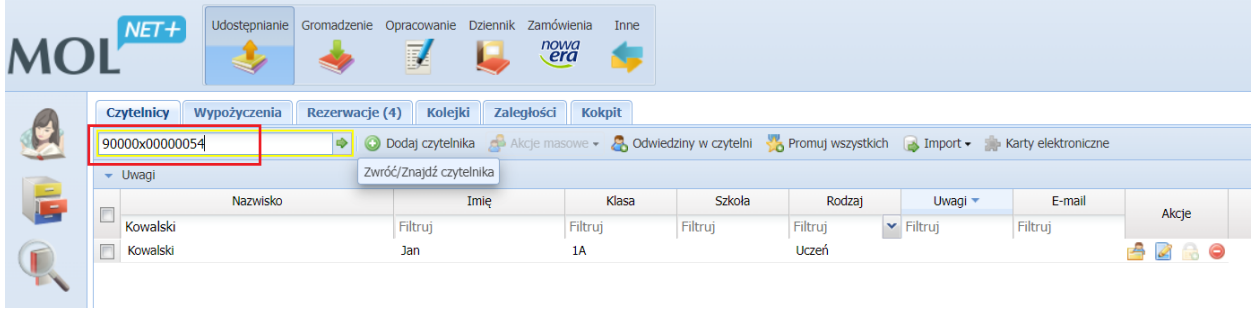

- sczytać czytnikiem kartę elektroniczną, co spowoduje otwarcie konta czytelnika,
- przeprowadzić wymagane zwroty i wypożyczenia.

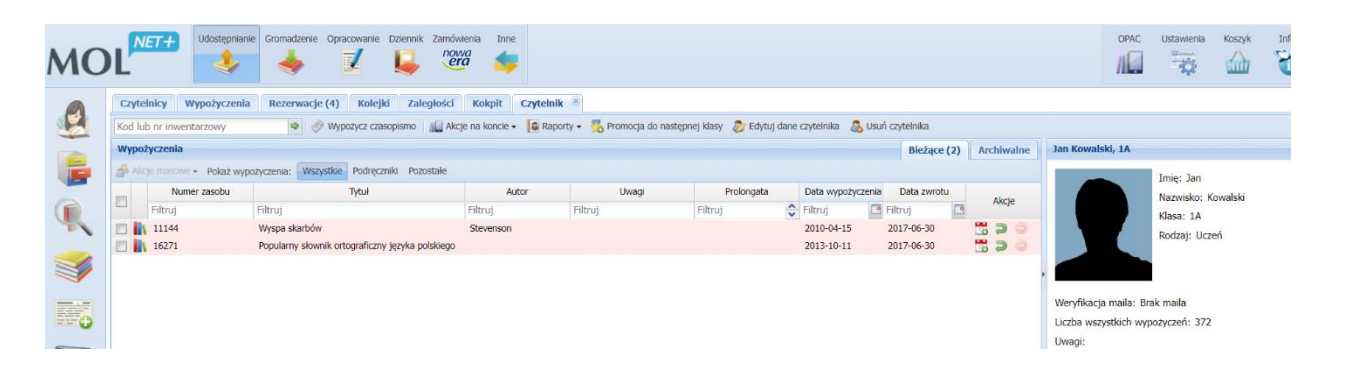

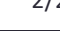

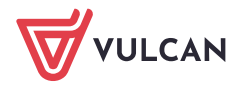